# EC5-1690

5.25 英寸工业计算机主板 硬件安装手册

> 手册版本: V1.0 适用板卡: VA1

地址:深圳市福田区车公庙天安数码城创新科技广场 B 座 1510 邮编: 518040 电话:(0755) 83439980 83439280 传真:(0755) 83439680 网址:http://www.bsky.com.cn 邮箱:E-mail: market@bsky.com.cn

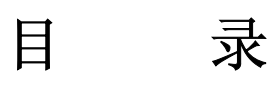

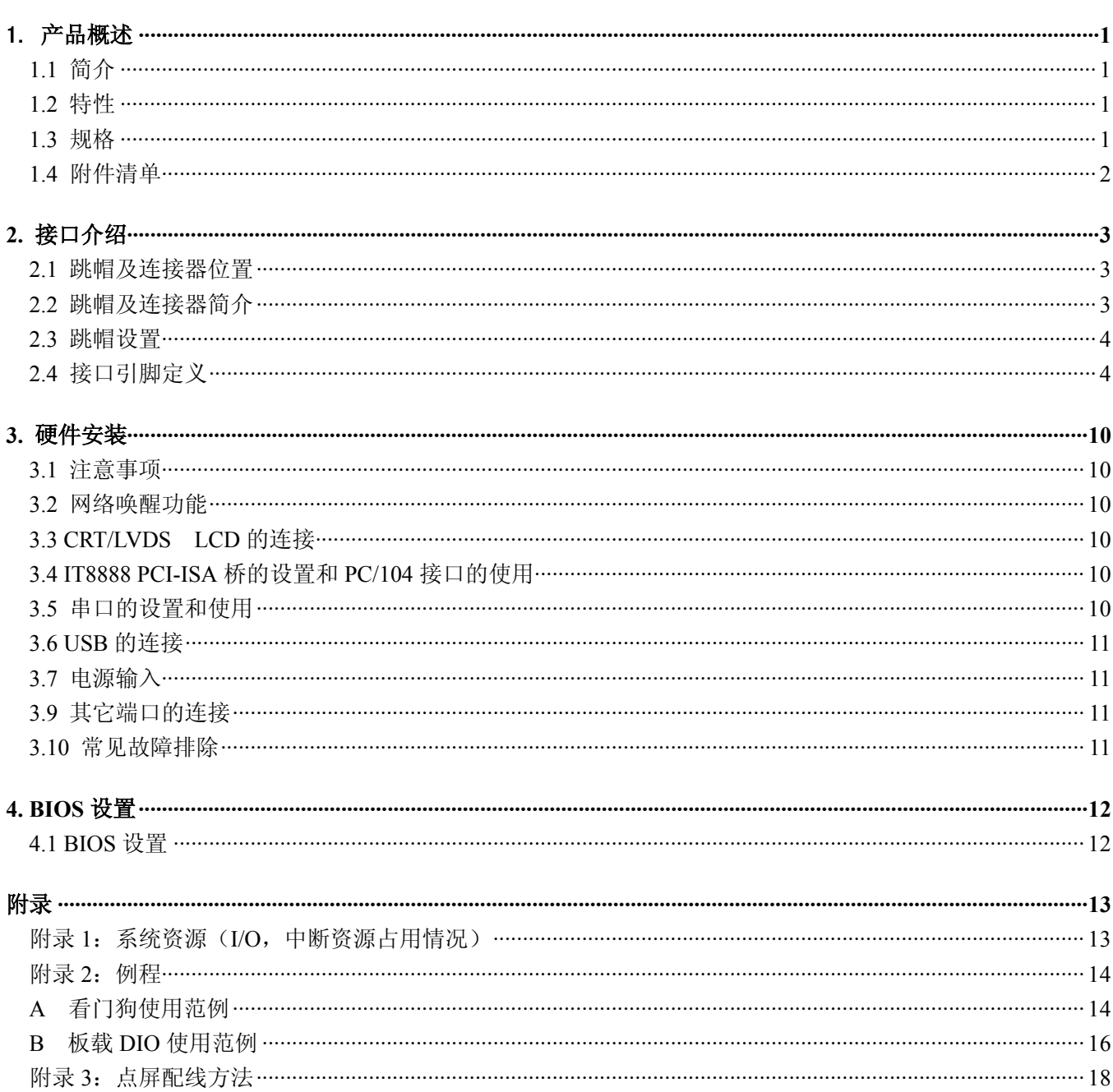

# 1. 产品概述

## 1.1 简介

EC5-1690 是一款在 203mmx146mm 尺寸上开发出来的全功能嵌入式工业计算机主板。该款主板基于英特尔超低 电压移动赛扬处理器,板载 256Mbytes DDR SDRAM,板上集成 CRT/LVDS LCD 接口、2 路 USB2.0 接口、4 个带独立控 制器的 10M/100Mbps 以太网接口、CF 卡座、1 个 EIDE 接口、DIO 接口、2 串一并、内建看门狗定时器以及供扩充用 的 PC/104 接口。

由于主板采用英特尔超低功耗的 BGA 封装的 CM CPU 芯片,无需风扇,彻底解决了由于风扇故障引起可靠性降低 的问题,板上的 LCD 接口可以支持 LVDS LCD 屏,分辨率 640×480、800×600、1024×768。

EC5-1690 以其超强的功能,可广泛应用于发 VPN﹑防火墙﹑网络终端﹑工业网络服务器等各种嵌入式领域。

#### 1.2 特性

- ◆ 嵌入式英特尔超低功耗的 CM CPU 微处理器,主频 600M/800M/900M/1GHz 可选
- $\triangle$  852GM+ICH4
- ◆ 板载 256Mbytes DDR SDRAM
- ◆ 4个 RealTek RTL8100CL 10/100M 网卡接口
- ◆ 2个 USB 接口, USB2.0
- ◆ 一个 40PIN 标准硬盘接口
- ◆ 一个 TYPE I CF 卡接口
- ◆ 2 个全功能的串口, COM1、COM2 均支持 RS232/RS485 工作模式, 模式切换免跳线
- ◆ 提供标准 ATX 电源接口和 4PIN 硬盘电源接口, 电源选择免跳线, 可支持单+5V 供电
- ◆ 提供标准 PC/104 接口
- ◆ 可应客户要求,裁减部分功能,以满足客户的实际需求

#### 1.3 规格

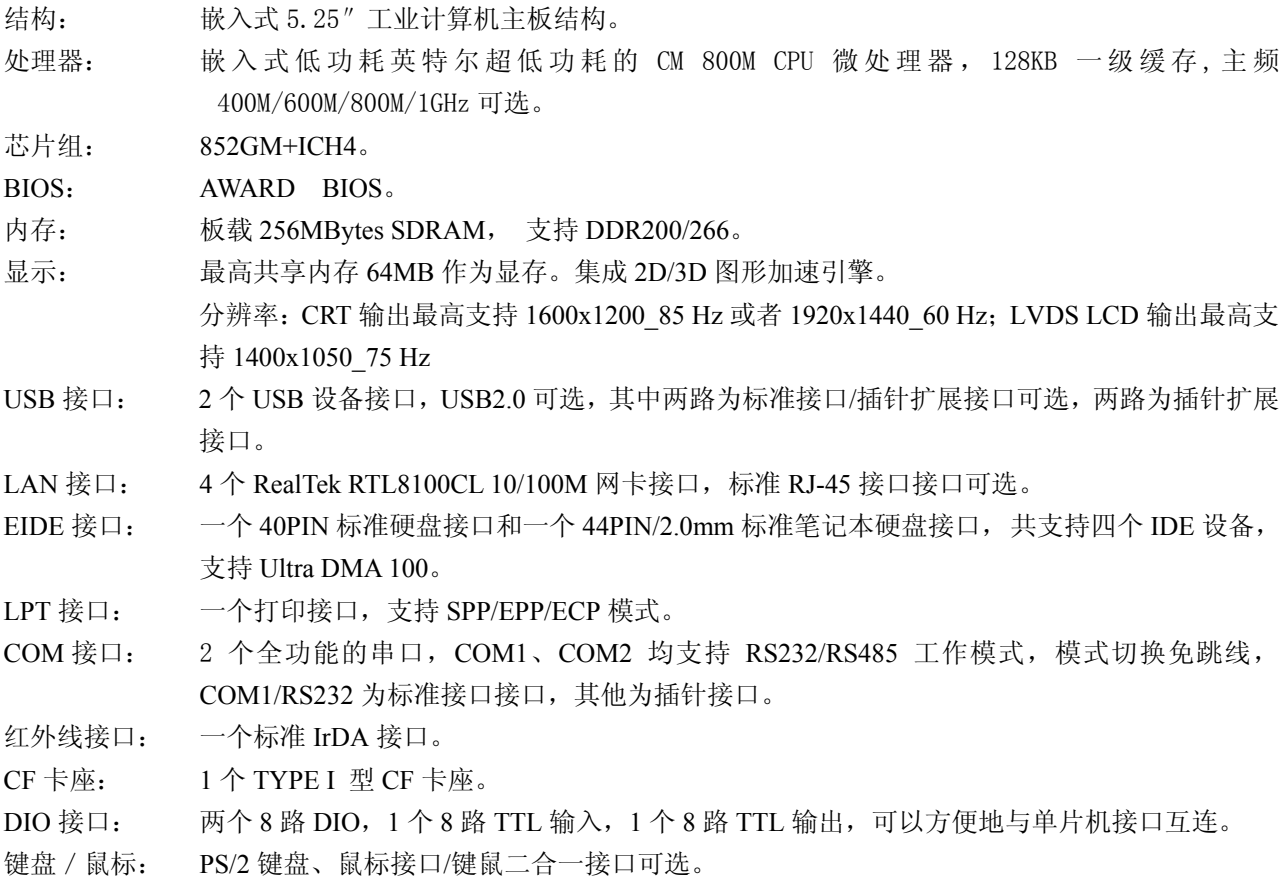

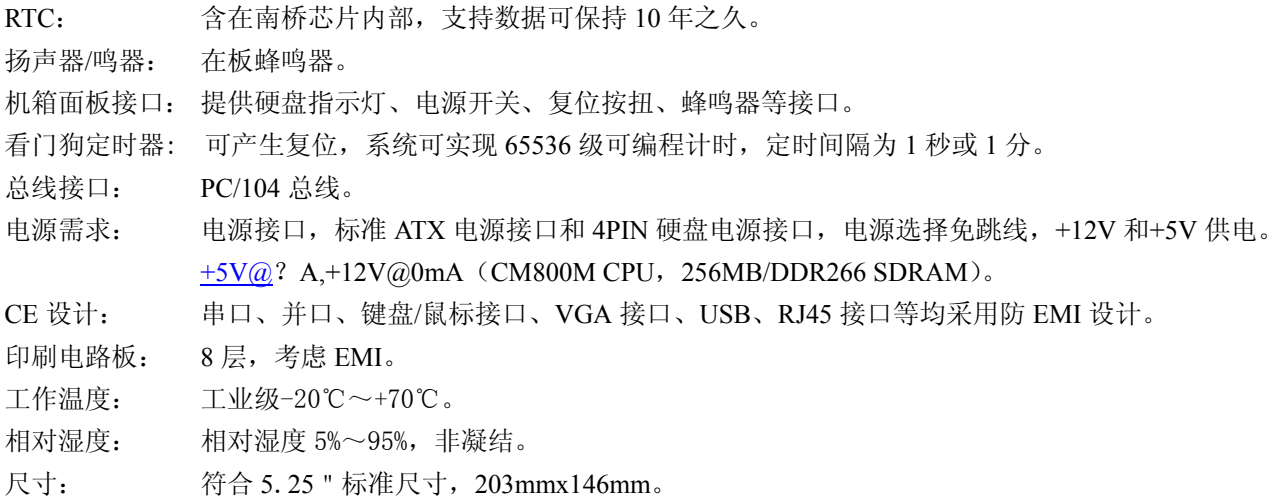

# 1.4 附件清单

在安装您的CPU卡之前,请确认您是否收到了以下附件:

- 1. 1块EC5-1690工业计算机主板。
- 2. 1块CD驱动程序碟片(含本说明书)。
- 3. 1条80芯IDE扁平电缆。
- 4. 1条44芯IDE扁平电缆。
- 5. 1条2.54MM/1x10转DR9(公头)串口连接电缆。
- 6. 1条2.54MM/2X13转DB25(母头)并口连接电缆。
- 7. 2条2.54MM/2X1带复位按钮线。
- 8. 1条PS/2键盘鼠标二合一转接线。
- 9. 10只2.0MM备用跳线帽。

如附件不全或部分受损,请尽快与我们联系。以上附件仅为标准配置,可根据客户需要选配。

# **2.** 接口介绍

# 2.1 跳帽及连接器位置

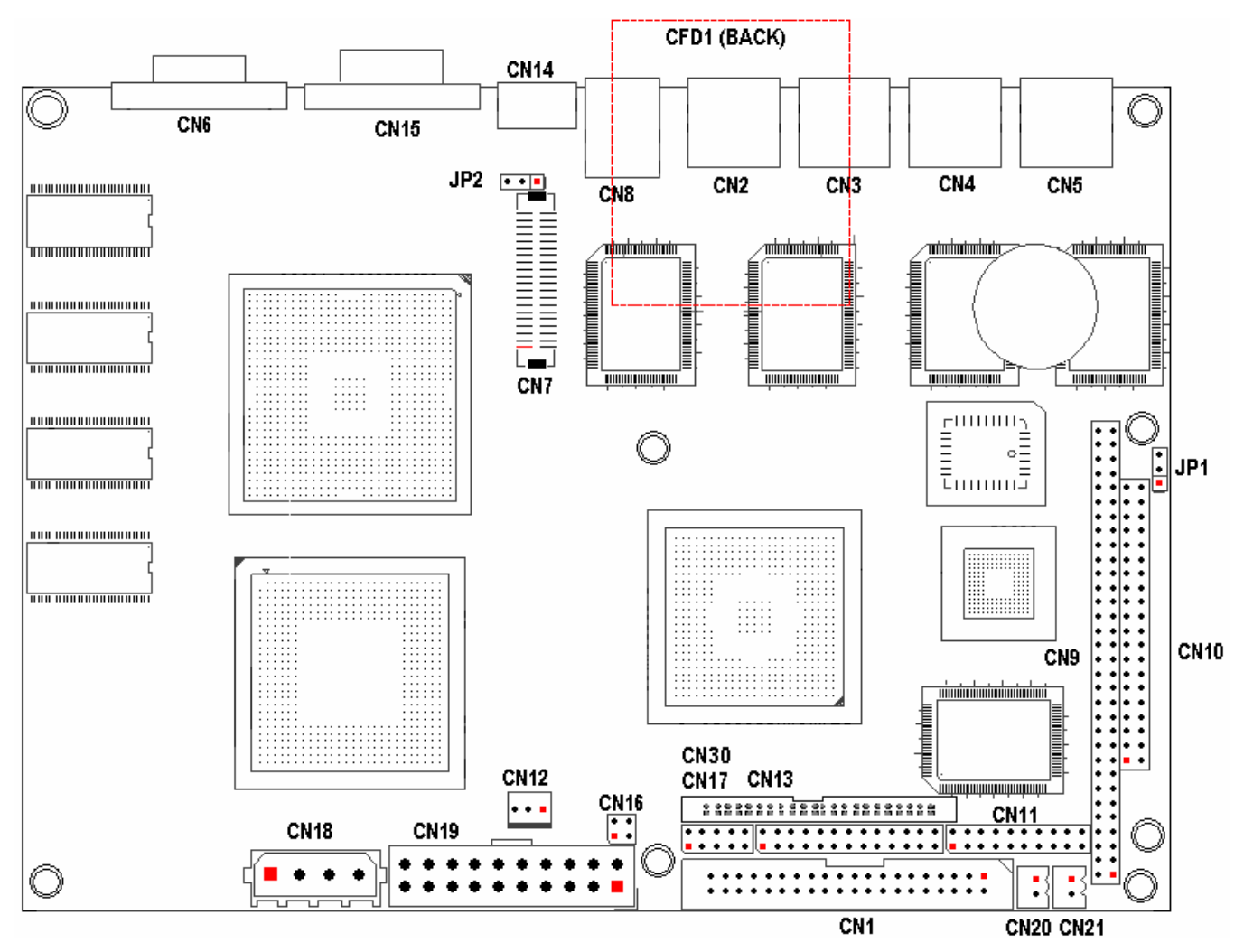

注意:该图用红色方块标示了所介绍零件的第一引脚。

# 2.2 跳帽及连接器简介

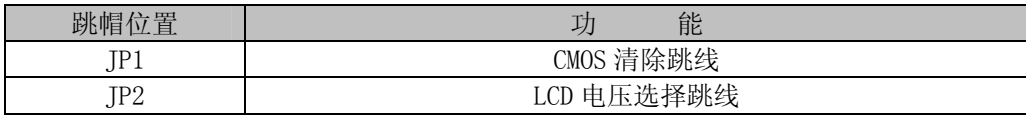

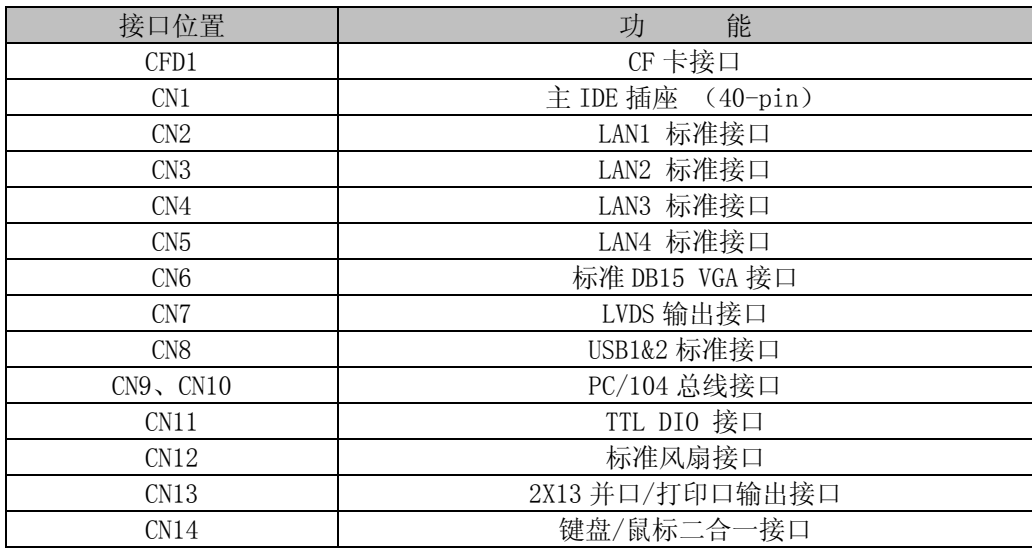

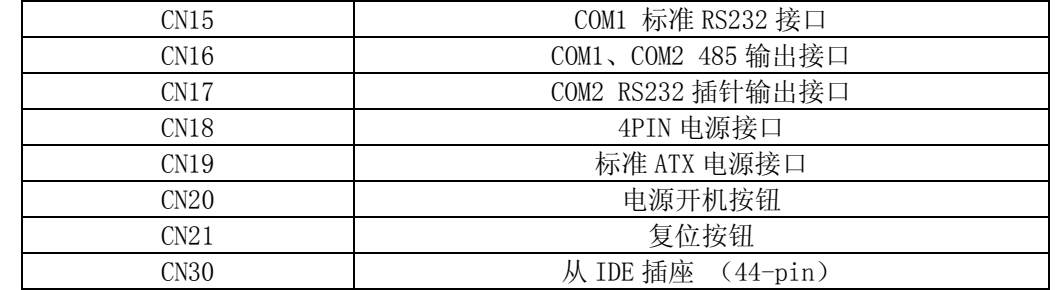

# 2.3 跳帽设置

跳帽设置示意图:

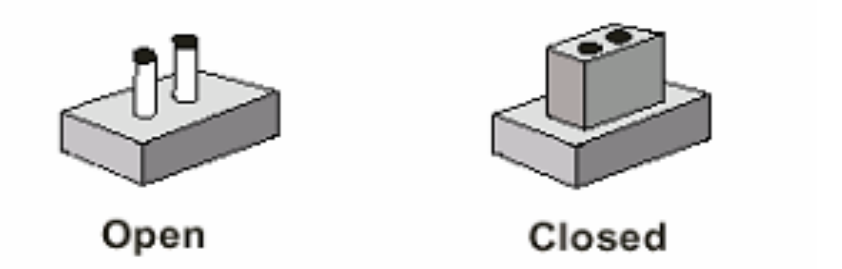

JP1: CMOS 供电清除跳线

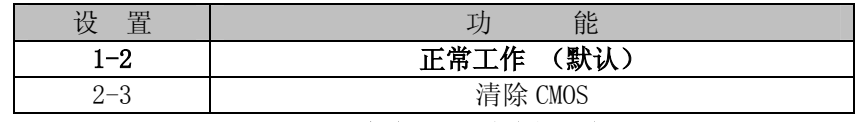

# 注:清除 CMOS 时请断开电源

JP2: LCD 电压选择跳线

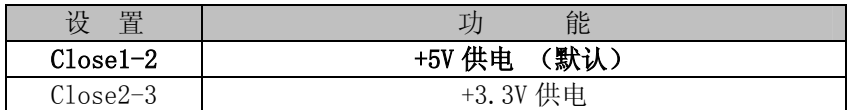

# 2.4 接口引脚定义

## **CFD1:** CF 卡插座

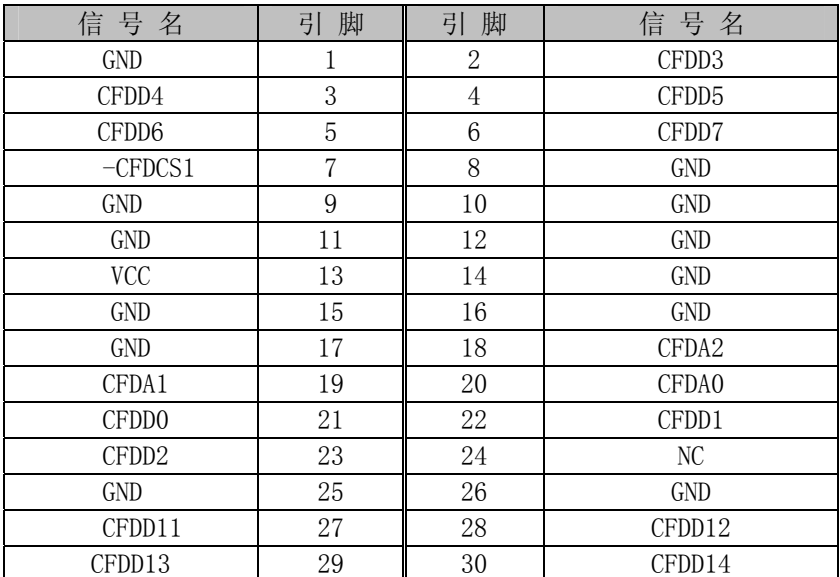

| CFDD15            | 31 | 32 | $-CFDCS3$      |
|-------------------|----|----|----------------|
| NC                | 33 | 34 | $-CFDIOR$      |
| $-CFDIOW$         | 35 | 36 | $VCC+5V$       |
| <b>CFREQ</b>      | 37 | 38 | $VCC+5V$       |
| CSEL              | 39 | 40 | NC             |
| <b>CFRST</b>      | 41 | 42 | <b>CFIORDY</b> |
| NC                | 43 | 44 | $VCC+5V$       |
| $-HD$ LED2        | 45 | 46 | SUDMA33-66     |
| CFDD <sub>8</sub> | 47 | 48 | CFDD9          |
| CFDD10            | 49 | 50 | <b>CND</b>     |

**CN1:**主 IDE 接口(40-pin 双排插座)

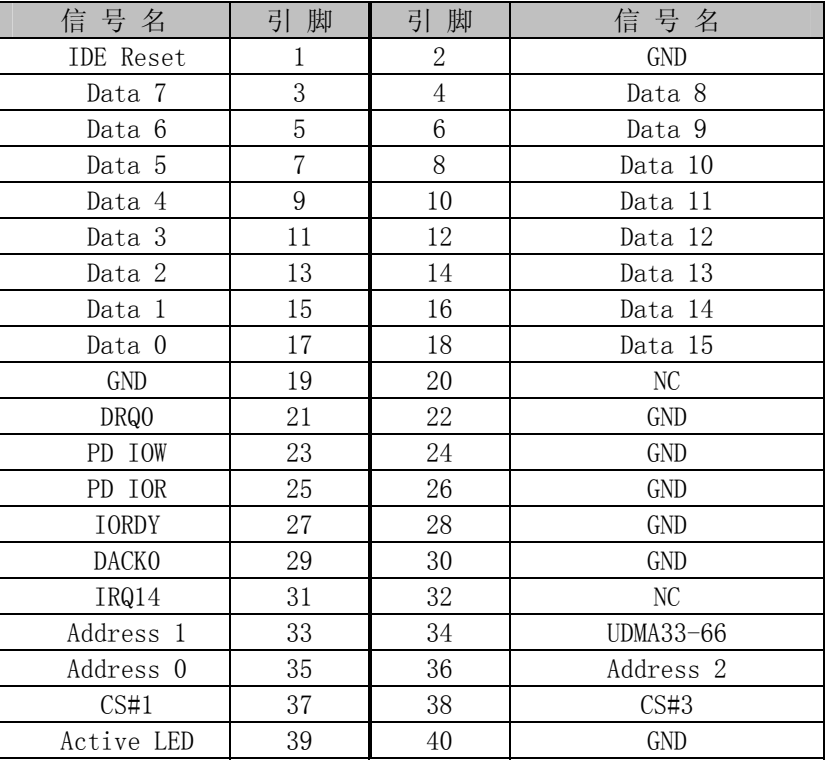

## CN2、CN3、CN4、CN5: LAN1、2、3、4 标准接口

LAN RJ45接口用于CPU 卡上的10/100Mbps 以太网功能,下图给出了此接口的管脚安排以及相应的输入插头。 LILED 和ACTLED 分别为绿色和黄色LED 它们位于RJ45 接口的两边,指示LAN 当前的连线状态及活动状态。各 个LED 状态的功能请参阅下表:

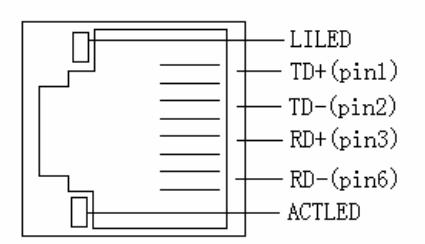

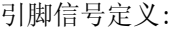

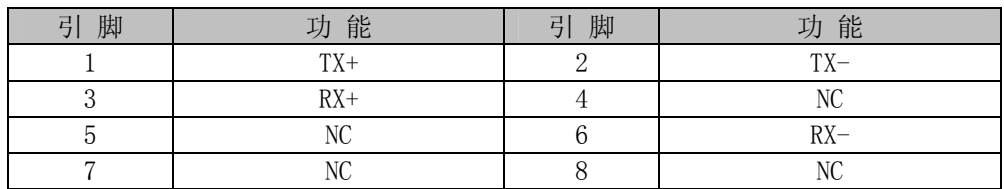

| 信号名            | 脚  | 리<br>脚 | 信号名             |
|----------------|----|--------|-----------------|
| CRTRED         |    | റ      | <b>CRTGREEN</b> |
| <b>CRTBLUE</b> | 3  |        | NC              |
| GND            | 5  | ჩ      | GND             |
| GND            |    | 8      | GND             |
| $VCC+5V$       | 9  | 10     | GND             |
| NС             |    | 12     | <b>CRTSDA</b>   |
| CRTHSYNC       | 13 | 14     | CRTVSYNC        |
| CRTSCL         | 15 |        |                 |

CN6:标准 DB15 VGA 接口

| 信号名               | 引脚             | 引脚              | 信号名          |
|-------------------|----------------|-----------------|--------------|
| <b>VLCD</b>       | 1              | $\overline{2}$  | GND          |
| LVDS_TXLCLK#      | 3              | $\overline{4}$  | LVDS_TXLCLK  |
| <b>VLCD</b>       | 5              | $6\phantom{.}6$ | GND          |
| LVDS_TXL0#        | $\overline{7}$ | 8               | LVDS_TXLO    |
| LVDS_TXL1#        | 9              | 10              | LVDS TXL1    |
| LVDS_TXL2#        | 11             | 12              | LVDS_TXL2    |
| LVDS TXL3#        | 13             | 14              | LVDS_TXL3    |
| <b>VLCD</b>       | 15             | 16              | GND          |
| <b>VLCD</b>       | 17             | 18              | GND          |
| LVDS_TXU0#        | 19             | 20              | LVDS_TXU0    |
| LVDS_TXU1#        | 21             | 22              | LVDS_TXU1    |
| LVDS_TXU2#        | 23             | 24              | LVDS_TXU2    |
| LVDS_TXU3#        | 25             | 26              | LVDS_TXU3    |
| <b>VLCD</b>       | 27             | 28              | GND          |
| LVDS_TXUCLK#      | 29             | 30              | LVDS_TXUCLK  |
| <b>VLCD</b>       | 31             | 32              | NC           |
| NC                | 33             | 34              | NC           |
| NC                | 35             | 36              | GND          |
| LVDS DDCPDATA     | 37             | 38              | LVDS DDCPCLK |
| <b>LVDS BKLEN</b> | 39             | 40              | LVDS BKLCTL  |

CN7 : LVDS 输出接口

#### CN8:标准 USB1&2 接口

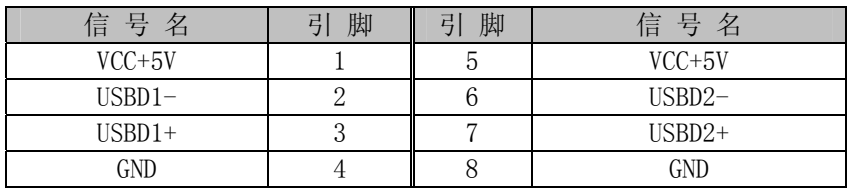

## CN9、CN10:PC/104 长/短接口

# 

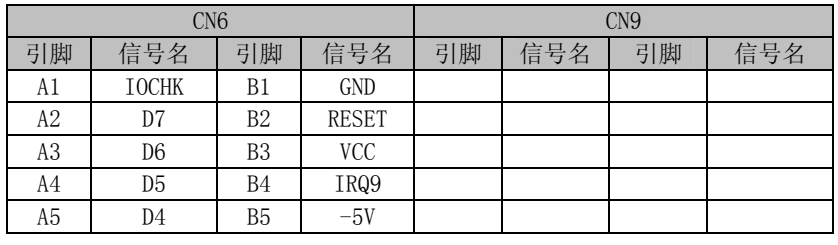

| A <sub>6</sub> | D <sub>3</sub> | B <sub>6</sub> | DRQ <sub>2</sub>  |                |                  |                 |               |
|----------------|----------------|----------------|-------------------|----------------|------------------|-----------------|---------------|
| A7             | D2             | B7             | $-12V$            |                |                  |                 |               |
| A8             | D1             | B <sub>8</sub> | ZWS               |                |                  |                 |               |
| A <sub>9</sub> | D <sub>0</sub> | <b>B9</b>      | $+12V$            | C <sub>1</sub> | GND              | D <sub>1</sub>  | <b>GND</b>    |
| A10            | <b>IOCHRDY</b> | <b>B10</b>     | <b>GND</b>        | C <sub>2</sub> | <b>SBHE</b>      | D2              | MEMCS16       |
| A11            | <b>AEN</b>     | <b>B11</b>     | <b>SMEMW</b>      | C <sub>3</sub> | LA <sub>23</sub> | D <sub>3</sub>  | <b>IOCS16</b> |
| A12            | A19            | <b>B12</b>     | <b>SMEMR</b>      | C <sub>4</sub> | LA <sub>22</sub> | D <sub>4</sub>  | IRQ10         |
| A13            | A18            | <b>B13</b>     | IOW               | C <sub>5</sub> | LA21             | D <sub>5</sub>  | IRQ11         |
| A14            | A17            | <b>B14</b>     | <b>IOR</b>        | C <sub>6</sub> | LA <sub>20</sub> | D <sub>6</sub>  | IRQ12         |
| A15            | A16            | <b>B15</b>     | DACK3             | C <sub>7</sub> | LA19             | D <sub>7</sub>  | IRQ15         |
| A16            | A15            | <b>B16</b>     | DRQ3              | C8             | LA18             | D <sub>8</sub>  | IRQ14         |
| A17            | A14            | <b>B17</b>     | DACK1             | C <sub>9</sub> | LA17             | D <sub>9</sub>  | <b>DACKO</b>  |
| A18            | A13            | <b>B18</b>     | DRQ1              | C10            | <b>MEMR</b>      | D10             | DRQ0          |
| A19            | A12            | <b>B19</b>     | <b>REFRESH</b>    | C11            | <b>MEMW</b>      | D11             | DACK5         |
| A20            | A11            | <b>B20</b>     | <b>CLK</b>        | C12            | D <sub>8</sub>   | D12             | DRQ5          |
| A21            | A10            | <b>B21</b>     | IRQ7              | C13            | D <sub>9</sub>   | D13             | DACK6         |
| A22            | A <sub>9</sub> | <b>B22</b>     | IRQ6              | C14            | D10              | D14             | DRQ6          |
| A23            | A <sub>8</sub> | <b>B23</b>     | IRQ5              | C15            | D11              | D15             | DACK7         |
| A24            | A7             | <b>B24</b>     | IRQ4              | C16            | D12              | D16             | DRQ7          |
| A25            | A6             | <b>B25</b>     | IRQ3              | C17            | D13              | D17             | <b>VCC</b>    |
| A26            | A <sub>5</sub> | <b>B26</b>     | DACK <sub>2</sub> | C18            | D14              | D18             | <b>MASTER</b> |
| A27            | A4             | <b>B27</b>     | TC                | C19            | D15              | D19             | <b>GND</b>    |
| A28            | A3             | <b>B28</b>     | <b>BALE</b>       | C20            | <b>KEY PIN</b>   | D <sub>20</sub> | GND           |
| A29            | A2             | <b>B29</b>     | <b>VCC</b>        |                |                  |                 |               |
| A30            | A1             | <b>B30</b>     | 0SC               |                |                  |                 |               |
| A31            | A <sub>0</sub> | <b>B31</b>     | GND               |                |                  |                 |               |
| A32            | GND            | <b>B32</b>     | <b>GND</b>        |                |                  |                 |               |

CN11: TTL DIO 接口(2 个 8 路 DIO 接口,端口译码地址为:115H)

| 信号名              | 引<br>脚 | 引<br>脚 | 信号名              |
|------------------|--------|--------|------------------|
| GND              |        | 2      | IN <sub>0</sub>  |
| IN1              | 3      | 4      | IN <sub>2</sub>  |
| IN <sub>3</sub>  | 5      | 6      | IN4              |
| IN5              | 7      | 8      | IN <sub>6</sub>  |
| IN7              | 9      | 10     | $VCC+5V$         |
| $VCC+5V$         | 11     | 12     | OUT7             |
| OUT6             | 13     | 14     | OUT <sub>5</sub> |
| OUT4             | 15     | 16     | OUT3             |
| OUT <sub>2</sub> | 17     | 18     | OUT1             |
| OUT <sub>0</sub> | 19     | 20     | GND              |

CN12: 风扇接口

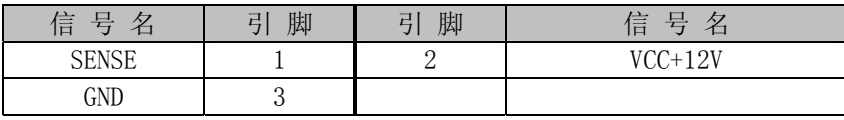

# 此接口作为机箱风扇备用,**CM** 处理器无需风扇。

**CN13:** 2X13 并口/打印口 输出接口

| 信号名              | 脚<br>弓 | 脚<br>弓 | 信号名             |
|------------------|--------|--------|-----------------|
| <b>PPSTBX</b>    |        |        | <b>PPAFDRX</b>  |
| PPD <sub>0</sub> |        |        | <b>PPERRX</b>   |
| PPD1             | h.     | 6      | <b>INITRX</b>   |
| PPD <sub>2</sub> |        |        | <b>PPSLINRX</b> |
| PPD <sub>3</sub> |        | 10     | GND             |
| PPD4             |        | 12     | <b>GND</b>      |
| PPD <sub>5</sub> | 13     |        | GND             |

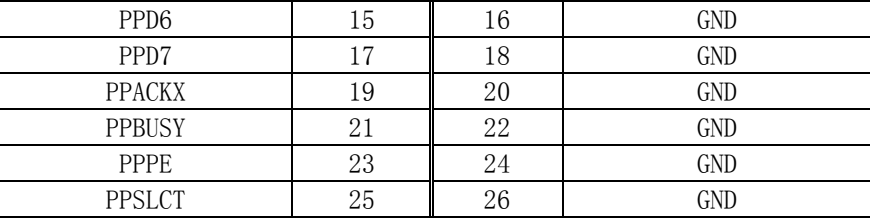

**CN14:**键盘鼠标二合一接口

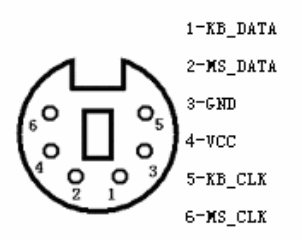

注意:该接口可直接接键盘使用

PS/2 键盘鼠标二合一转接线的另外一端的信号定义为

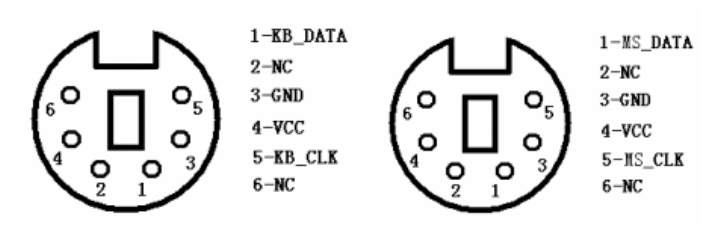

CN14:键盘鼠标插针接口

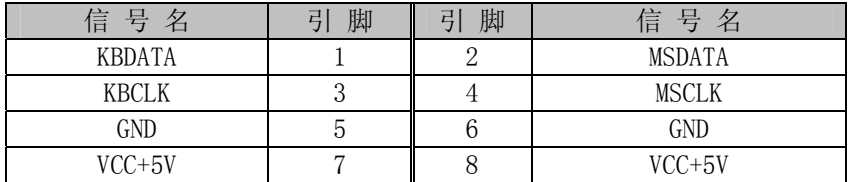

## **CN15**:COM1 标准 RS232 输出接口

| 信号名                       | 脚 | 引脚 | 信号名                       |
|---------------------------|---|----|---------------------------|
| DCD (Data carrier detect) |   |    | RXD (Incept data)         |
| TXD (Transmit data)       |   |    | DTR (Data terminal ready) |
| GND (Ground)              |   |    | DSR (Data set ready)      |
| RTS (Request to send)     |   |    | CTS (Clear to send)       |
| RI (Ring indicator)       |   |    |                           |

CN16: COM1&2 RS485 输出接口

| 信 号 名         | 脚<br>己 | 脚<br>급 | 信号名              |
|---------------|--------|--------|------------------|
| $RS485+/COM1$ |        |        | $RS485 - / COM1$ |
| RS485+/COM2   |        |        | RS485-/COM2      |

**CN17**:COM2 RS232 插针输出接口

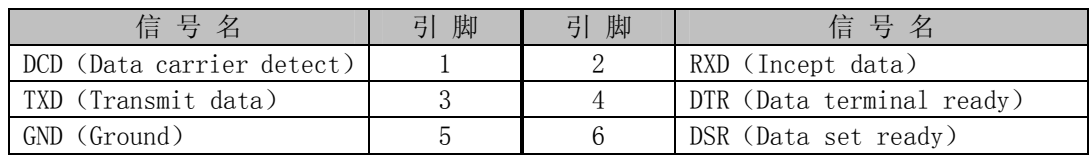

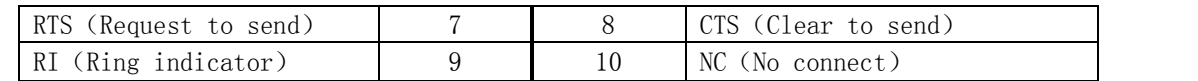

## CN18:4-pin AT 电源接口

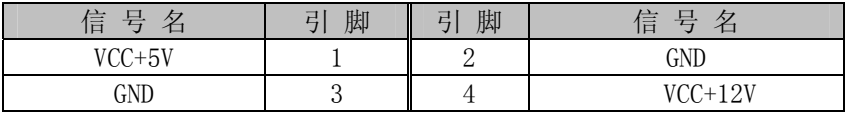

## CN19:标准 ATX 电源接口

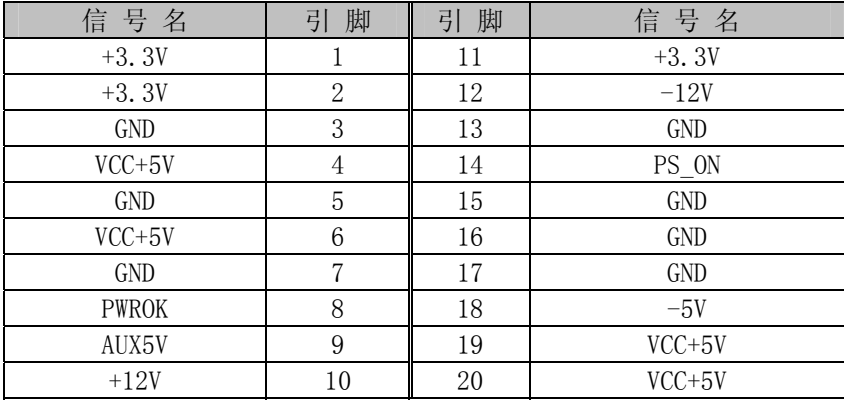

## CN20: 电源开机按钮接口

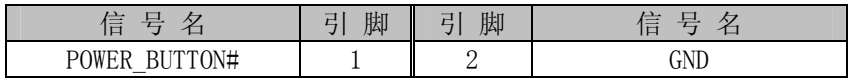

## CN21: 系统复位按钮接口

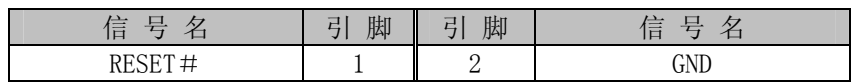

## **CN30:** 从 IDE 接口(44-pin 双排插座)

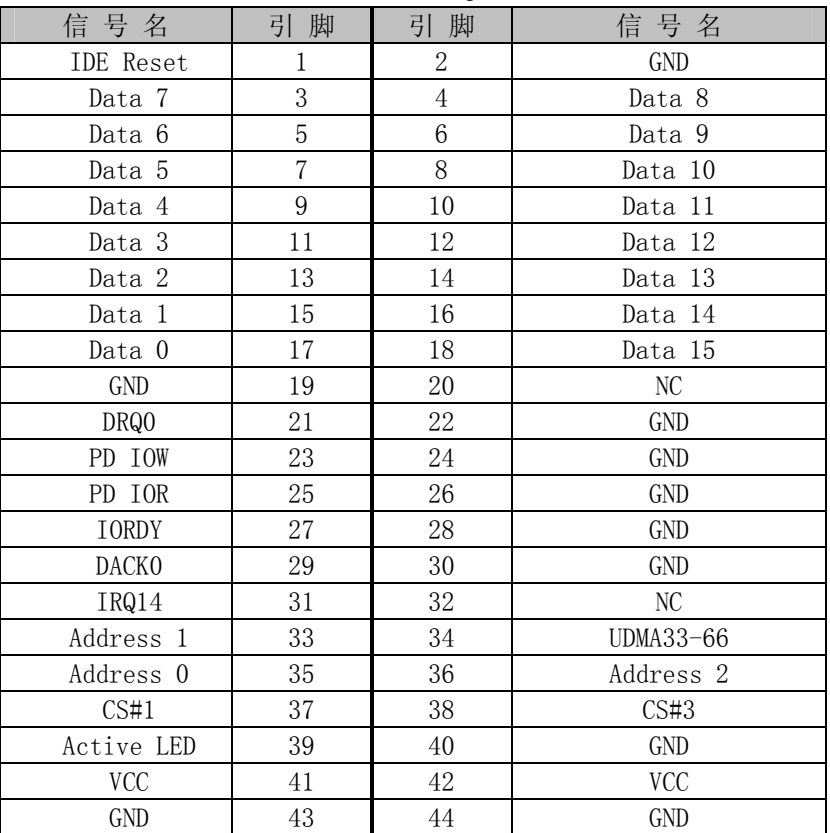

## **3.** 硬件安装

#### 3.1 注意事项

Warning!

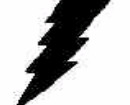

注意: 请在断电条件下插拔部件; 在连接电源接头到主板前请先确认电源处于关闭状态, 以避 免瞬间的电源冲击造成敏感元件的损坏。

#### Caution!

 $-2$ 

小心:现代电子产品对静电非常敏感,在主板安装前,请将主板放置在防静电垫或防静电袋内; 拿取主板时最好能戴上防静电手环或防静电手套。

使用前请仔细阅读本安装手册,确认主板的跳线配置正确,因不正当使用而造成产品的损坏,厂商概不负责。

#### 3.2 网络唤醒功能

EC5-1690 主板集成 4 个 100M 网口, 它们均带独立控制器, 为标准 RJ-45 网络接口, 连接对应于 CN2、3、4、 5。可灵活搭建防火墙、工业网络服务器等多网络应用平台。引接 ATX 电源后, 四个网络均支持网络远端唤醒 功能,支持 AMD Magic Packet、Linkchg、微软 Wake-up Frame 软件。

#### 3.3 CRT/LVDS LCD的连接

EC5-1690 主板可同时支持 CRT 和 LVDS 显示屏输出而不相互影响, 使用 LVDS 前需在 BIOS 中设置开启 "LFP" 显示功能,开启 LFP 显示功能后,CRT 和 LVDS LCD 可以同时接上使用。

使用 LVDS LCD 时,在使用前,请先确认您的 LCD 屏是 3.3V 还是 5V 的屏 (这指的是您使用的 LCD 屏里面的 IC 的工作电压是 3.3V 还是 5V。请咨询您的 LCD 屏供应商,市面上大多数屏为 3.3V)。您可以通过设置 JP2 来改 变 CN7 的输出电压。当 JP2 设定为 3.3V 或 5V 时, 对应 CN7 的 VCC 脚将会输出 3.3V 或 5V 电压, 所以在使用前 务必先设定正确的 LCD 屏工作电压。

不同的 LCD 屏有不一样的接口定义,我们在附件中没有数据线,您需要找您的 LCD 屏供应商根据我 们主板上 LCD 接口定义来为您配置您所使用的 LCD 屏的数据转接线。

#### 3.4 IT8888 PCI-ISA桥的设置和PC/104接口的使用

该款主板采用台湾联阳公司的 IT8888PCI-ISA 桥解决方案, 客户可根据应用时所用到的资源, 进入 BIOS 设置中 断、I/O 地址及内存地址的范围。以 DOS 下测试中断为 IRQ3, I/O 地址为 210 的串口为例:

1.中断的设置

进入 BIOS 设置, 将板载 COM2 关闭, 因其已占用中断 3。

2.I/O 地址的设置

客户需要将 IT8888 桥在 210-217(共 8BYTE)地址范围打开,以访问 ISA 总线上的此段地址。

- 1) 进入 BIOS 设置菜单同 Motherboard Device Configuration, 子菜单 PCI-ISA Bridge Configuration 下, 设置 Positively Decoded IO Space 4 选项
- 2) 将 IO SPACE EN/DIS 设为 ENABLE
- 3) 将 DECODING SPEED 设为 MEDIUM SPEED
- 4) 将 IO SPACE SIZE 设为 8 BYTE
- 5) 将 BASE ADDRESS 设为 210

#### 注意:

在设置以上项目时,请参考附录,避开主板设备已占用的资源,以免引起地址冲突。

#### 3.5 串口的设置和使用

该款主板含 2 个串口 COM1、COM2 均支持 RS232/RS485, 工作模式切换免跳线, 其中 COM1 提供标准 DB9 接

口,并提供插针接口,可通过我们提供的配线转接为标准的 DB9 接口,COM2 可通过我们提供的配线转接为标准 的 DB9 接口。

串口占用中断情况如下:

COM1: IRQ4:

COM2: IRQ3;

#### 注意: 在使用 COM1、COM2 时, 在 BIOS 中需要指定其地址。

选择 RS485 模式时,需要软件上切换 RS485 线的收或发的模式。这可以通过控制相应的寄存器的值来使 RTS 信号为高或为低。当 RTS 信号为高电平时, RS485 为接收模式, 当 RTS 信号为低电平时, RS485 为发送模式。同 时我们提供了 RS485 的流向自动识别的方案供客户选择。

RS485/422 常用在总线型多机通讯网络中,当多机通讯时,且传输距离较远时,位于两端的两台 PC 必须设 置终端电阻以实现正确传输。需要时,可通过上 R519、R525 电阻来设置。

#### 3.6 USB的连接

该主板提供 2 路 USB2.0 供客户选择。其中两路由标准 USB 接口 CN8 引出, 客户可直接将 USB 设备插入 使用, 在使用较宽的 USB 设备时, 需要通过 USB 延长线引出标准 USB 接口。

#### 3.7 电源输入

本板提供两个电源接口,一个为标准ATX电源接口CN19,一个为4PIN的硬盘电源接口CN18(支持AT&ATX 电源)。客户切换这两种电源时无需跳线。支持单+5V 供电!

使用 ATX 电源接口时,按下电源开机按扭(引接 CN20),系统可以自动开机。关机模式有两种:立刻关机 和四秒延时关机,可以 BIOS 中进行选择。

#### **3.8** 系统复位

CN21 引接系统复位按扭,按下按扭,系统重新启动。

#### 3.9 其它端口的连接

IDE 接口:主 IDE 接口采用标准 40PIN 硬盘接口。 并口:本板附送的配线直接接入 CN13 即可。 数字 IO口: 由 CN11 引出, 输入输出地址均为 115H。 PC/104 接口:需要时可以利用该接口扩展 PC/104 模块。

#### 3.10 常见故障排除

正确接线情况下,系统 BIOS 会执行自检,并显示相关内容。出现故障时请确认:

- 1. 电源是否正确接入。
- 2. 主板是否设置正确。
- 3. 是否有显示。
- 4. BIOS 是否设置正确。
- 5. 操作系统是否工作正常。
- 6. 系统无法启动还是局部功能工作有问题。
- 7. 确认您的应用软件有无问题(使用第三方软件来测试硬件)。

您可以采用替代法,如更换主板、更换电源等方法来推断问题出在哪里;或者,您也可以将上述问题及时 反映给我们,我们一定能给您满意的答复。

# **4. BIOS** 设置

## 4.1 BIOS设置

BIOS 是电脑软件启动的开始点, BIOS 可以将您的硬件配置成您所需要的设定。本说明书对 BIOS 设置不做 太深的探讨,请直接参考 BIOS 的内容。

# 附录

# 附录1:系统资源(I/O,中断资源占用情况)

标准设备的I/O地址表,部分未用或可以通过BIOS禁用,开发扩展卡请尽量避开常用的I/O地址:

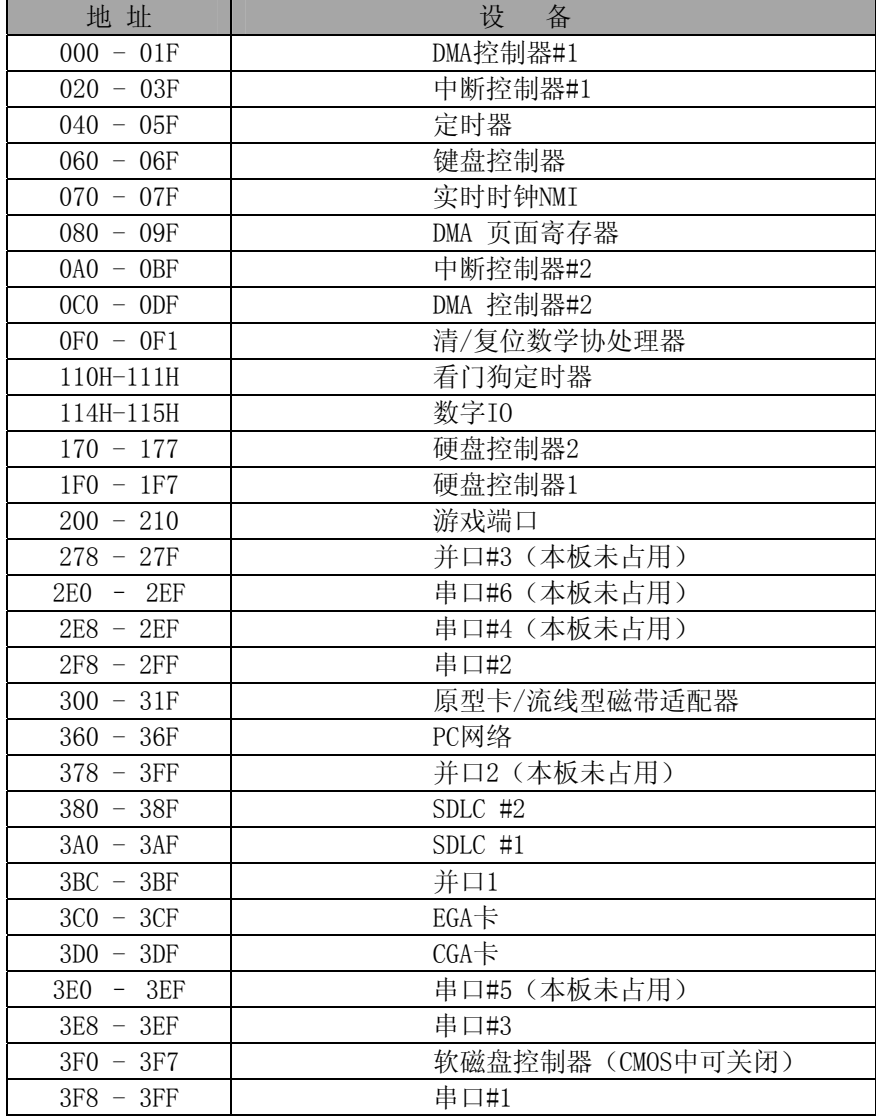

## 中断资源

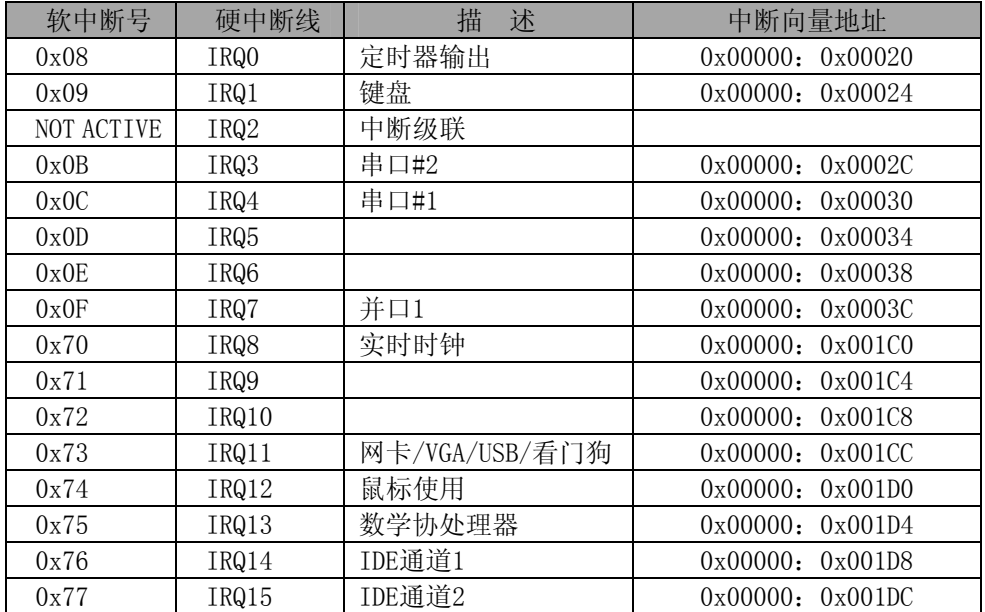

# 附录2:例程

## A 看门狗使用范例

- 1. 看门狗使用板载 IT8712F 集成功能。
- 2. 使用看门狗有以下三步配置步骤:
	- (1) Enter the MB PnP Mode
	- 往2E口依序填入87, 01, 55, 55
	- (2) Modify the data of configuration registers
	- (3) Exit the MB PnP Mode
	- 往2E口填02
- 1.Watchdog 可以产生 RESET 信号。
- 2. 时间范围软件可设为 0-15 秒, 时间间隔 1 秒。
- 3.WATCHDOG 端口 111H:110H 描述:

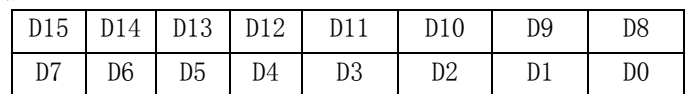

D15-D8: 0 停止 Watchdog, 即 disable; 8AH 启用 Watchdog, 即 enable; D3-D0:写入定时的秒数; D7-D4:未用。

#### 编程示例:

.MODEL SMALL .CODE Main: CALL Enter\_Configuration\_mode CALL Check\_Chip mov cl, 7 call Set\_Logic\_Device ;time setting mov cl, 10 ; 10 Sec dec al Watch\_Dog\_Setting: ;Timer setting mov al, cl mov cl, 73h call Superio\_Set\_Reg ;Clear by keyboard or mouse interrupt mov al, 0f0h mov cl, 71h call Superio\_Set\_Reg ;unit is second. mov al, 0C0H mov cl, 72h call Superio\_Set\_Reg ; game port enable mov cl, 9

call Set\_Logic\_Device Initial OK: CALL Exit\_Configuration\_mode MOV AH,4Ch INT 21h Enter\_Configuration\_Mode PROC NEAR MOV SI,WORD PTR CS:[Offset Cfg\_Port] MOV DX,02Eh MOV CX,04h Init\_1: MOV AL,BYTE PTR CS:[SI] OUT DX,AL INC SI LOOP Init\_1 **RET** Enter\_Configuration\_Mode ENDP Exit\_Configuration\_Mode PROC NEAR MOV AX,0202h CALL Write\_Configuration\_Data RET Exit\_Configuration\_Mode ENDP Check\_Chip PROC NEAR MOV AL,20h CALL Read\_Configuration\_Data CMP AL,87h JNE Not\_Initial MOV AL,21h CALL Read\_Configuration\_Data CMP AL,12h JNE Not\_Initial Need Initial: **STC** RET Not\_Initial: CLC RET Check\_Chip ENDP Read\_Configuration\_Data PROC NEAR MOV DX,WORD PTR CS:[Cfg\_Port+04h] **OUT DX, AL** MOV DX,WORD PTR CS:[Cfg\_Port+06h] IN AL,DX RET Read\_Configuration\_Data ENDP Write\_Configuration\_Data PROC NEAR MOV DX,WORD PTR CS:[Cfg\_Port+04h] OUT DX,AL

XCHG AL,AH MOV DX,WORD PTR CS:[Cfg\_Port+06h] OUT DX,AL RET Write\_Configuration\_Data ENDP Superio\_Set\_Reg proc near push ax MOV DX,WORD PTR CS:[Cfg\_Port+04h] mov al,cl out dx,al pop ax inc dx out dx,al ret Superio\_Set\_Reg endp.Set\_Logic\_Device proc near Set Logic Device proc near push ax push cx xchg al,cl mov cl,07h call Superio\_Set\_Reg pop cx pop ax ret Set\_Logic\_Device endp ;Select 02Eh->Index Port, 02Fh->Data Port Cfg\_Port DB 087h,001h,055h,055h

## B 板载DIO使用范例

```
用南桥GPIO接口实现DIO功能,输入输出端口地址都为0x801。以下的程序是我们实际测试GPIO使用的测试程序,
请参考,需要源代码请和我们联系。 
#include <stdio.h> 
#include <conio.h> 
main() 
{ 
    unsigned char rd = 0;
     unsigned char sht; 
     int myerror = 0; 
     long k; 
    int i = 0;
     clrscr(); 
    do 
     { 
        myerror = 0:
        for(sht=0x01; sht; sht\langle\langle=1 \rangle)
```

```
cprintf( "O:%02X", sht ); 
              outportb( 0x115, sht ); 
             rd = importb( 0x115 );if ( rd != sht )
              { 
                  textattr( 0x4b ); 
                 myerror = 1;
              } 
              else 
     textattr( 0x07 ); 
                 cprintf( "i:%02X ", rd ); 
                 textattr( 0x07 ); 
             } 
              if ( myerror ) 
              { 
                   textattr( 0x4b ); 
                   cprintf( "FAIL!" ); 
                   textattr( 0x07 ); 
 } 
              else 
                   cprintf( "PASS!" ); 
              for ( k=0; k<0x800000L; k++ ); 
             cprintf( "\rrbracket(\n\gamma\);
              i++; 
             if ( i > = 20 )
              { 
                   clrscr(); 
                  i = 0; } 
        \}while( !bioskey(1) || (bioskey(0)!=0x11b));
    }
```
{

# 附录3:点屏配线方法

下列表格列出各种分辨率的 LVDS 液晶屏的数据线连接方法:

## **HYUNDAI HT12**x**12-100 LVDS Flat Panel :**(**XGA 1024X768**)

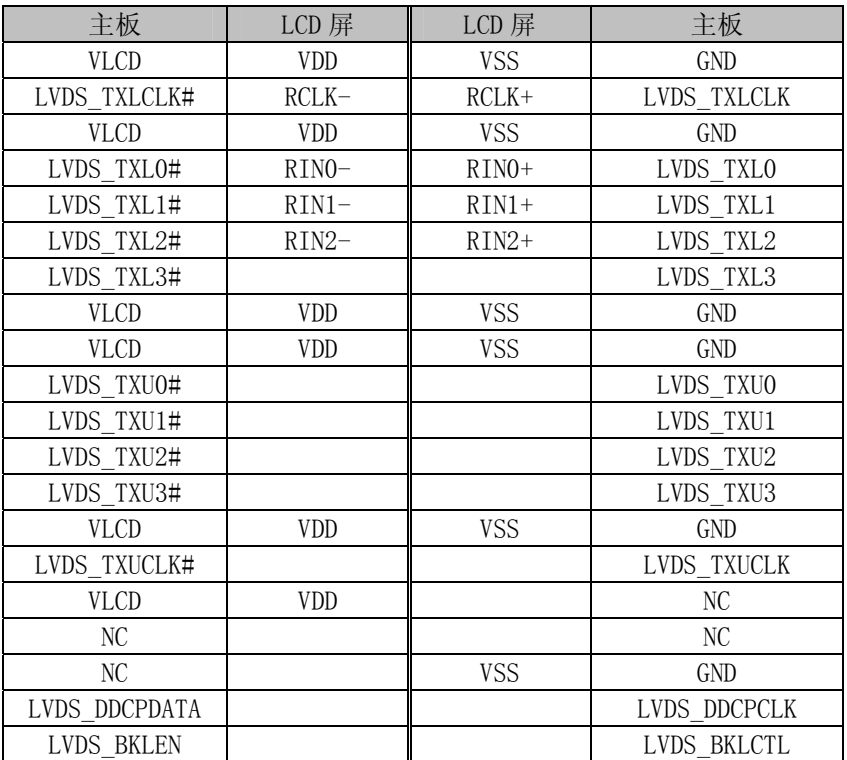